## **HP Propel**

**HP Propel Installation Guide** 

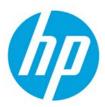

For the CentOS Operating System

Software Version 1.01 (October 2014)

## **Contents**

| Overview                                            | 3  |
|-----------------------------------------------------|----|
| Revision History                                    | 3  |
| Revisions for HP Propel Version 1.01 (October 2014) |    |
| Revisions for HP Propel Version 1.00 (July 2014)    | 3  |
| Audience                                            | 2  |
| Additional Information                              |    |
| Before You Begin                                    |    |
| Preparing Your Environment for Virtual Machines     |    |
| HP Propel Software and Hardware Requirements        |    |
| HP Propel Product End-Point Integrations            | 5  |
| Installation Overview                               |    |
| HP Propel Installation                              |    |
| HP Propel Portal Configuration                      | 11 |
| Next Steps                                          |    |
| Appendix A – HP Propel Tips                         |    |
| Verifying GPG Code Signing – HP Propel OVA Files    |    |
| Customizing the HP Marketplace Portal               |    |
| Manually Changing the Keystore Password             |    |
| Changing the HP Service Manager Port Number         |    |
| • •                                                 |    |

© Copyright 2014 Hewlett-Packard Development Company, L.P. The information contained herein is subject to change without notice. The only warranties for HP products and services are set forth in the express warranty statements accompanying such products and services. Nothing herein should be construed as constituting an additional warranty. HP shall not be liable for technical or editorial errors or omissions contained herein.

Restricted rights legend: Confidential computer software. Valid license from HP required for possession, use or copying. Consistent with FAR 12.211 and 12.212, Commercial Computer Software, Computer Software Documentation, and Technical Data for Commercial Items are licensed to the U.S. Government under vendor's standard commercial license.

Microsoft and Windows are U.S. registered trademarks of Microsoft Corporation. AMD is a trademark of Advanced Micro Devices, Inc. Intel and Xeon are trademarks of Intel Corporation in the U.S. and other countries. Oracle and Java are registered trademarks of Oracle and/or its affiliates.

| Appendix B – Configuring SSL for HP Propel                                     | 14 |
|--------------------------------------------------------------------------------|----|
| SSL Certificates Overview                                                      | 14 |
| HP Propel SSL Certificates                                                     | 15 |
| Manually Configuring Self-Signed SSL Certificates for HP Propel                | 16 |
| Create HP Propel Portal SSL Files                                              | 16 |
| Configure HP Propel Portal Keystore and Truststore                             | 17 |
| Add or Update HP Propel Portal SSL Entries                                     | 17 |
| Create HP Propel SX SSL Files                                                  | 17 |
| Configure HP Propel SX and HP Operations Orchestration Keystore and Truststore | 18 |
| Add or Update HP Propel SX SSL Entries                                         | 18 |
| Exchange HP Propel Portal and HP Propel SX SSL Certificates                    | 19 |
| Appendix C – Loading Knowledge Management Documents into HP Service Manager    | 20 |
| Pre-Requisites for Loading Documents                                           | 20 |
| Document Format for Loading Documents                                          | 20 |
| KM Documents Directory Structure                                               | 20 |
| How to Load KM Documents                                                       | 21 |
| Appendix D – Changing HP Propel Default User Accounts' Passwords               | 23 |
| HP Propel User Accounts – HP Propel Management Console                         | 23 |
| HP Propel Marketplace Portal User Accounts                                     | 28 |
| Encrypt a Password – HP Propel User Accounts                                   |    |
| Restart the HP Propel Portal                                                   | 29 |

Restricted rights legend: Confidential computer software. Valid license from HP required for possession, use or copying. Consistent with FAR 12.211 and 12.212, Commercial Computer Software, Computer Software Documentation, and Technical Data for Commercial Items are licensed to the U.S. Government under vendor's standard commercial license.

Microsoft and Windows are U.S. registered trademarks of Microsoft Corporation. AMD is a trademark of Advanced Micro Devices, Inc. Intel and Xeon are trademarks of Intel Corporation in the U.S. and other countries. Oracle and Java are registered trademarks of Oracle and/or its affiliates.

<sup>©</sup> Copyright 2014 Hewlett-Packard Development Company, L.P. The information contained herein is subject to change without notice. The only warranties for HP products and services are set forth in the express warranty statements accompanying such products and services. Nothing herein should be construed as constituting an additional warranty. HP shall not be liable for technical or editorial errors or omissions contained herein.

## **Overview**

This document provides information on how to install HP Propel, which includes the HP Propel Portal virtual machine (VM) and the HP Propel Service Exchange VM.

The following information is provided in this document:

**Overview.** Describes the audience for this guide and where to find additional HP Propel information. Default passwords, contents of the HP Propel product, and HP Propel requirements are provided. Additionally, an HP Propel installation overview is provided.

**Installation**. Provides the detailed HP Propel Portal and HP Propel Service Exchange (HP Propel SX) installation steps. The end result is the instantiated HP Propel Portal VM and the HP Propel SX VM.

**Configuration.** Provides basic information for Catalog Aggregation configuration and the recommendation to improve the security of HP Propel.

**Next Steps.** Provides HP Propel SX configuration information necessary to complete the HP Propel configuration.

**HP Propel Tips**. This appendix provides miscellaneous information for HP Propel, including verification of the GPG code signing for the HP Propel OVA files, customizing the HP Marketplace Portal, manually changing the keystore password, and changing the HP Service Manager port number.

**Configuring SSL Certificates.** This appendix provides general information to configure the SSL certificates so that the HP Propel Portal, HP Propel SX, and an end-point system communicate successfully. Instructions for manually creating self-signed SSL certificates are also provided.

**Loading KM Documents.** This appendix provides the optional instructions for loading Knowledge Management documents into HP Service Manager.

**Changing Default Passwords.** This appendix provides the default passwords for the HP Propel user accounts and instructions for changing them, which HP recommends for increased security.

#### **Revision History**

#### **Revisions for HP Propel Version 1.01 (October 2014)**

- Revised the detailed installation instructions in <u>HP PROPEL INSTALLATION</u>, including the SSL certificates configuration.
- Added default passwords and requirements for end-point system integration and SSL certificates to Before You Begin.
- Added Changing the HP Service Manager Port Number.
- Revised <u>APPENDIX B CONFIGURING SSL FOR HP PROPEL</u>, including how to manually configure self-signed SSL certificates.
- Revised step 5 in <u>How to Load KM Documents</u>.
- Added Appendix D Changing HP Propel Default User Accounts' Passwords.

#### Revisions for HP Propel Version 1.00 (July 2014)

Initial release of the software

HP Propel Page 3 of 29

#### **Audience**

The person who installs and configures HP Propel should have knowledge of or work with someone who has knowledge of the following:

- Working with VMware ESX Server 5
- Installing OVA packages
- Deploying virtual machines (VMs), including configuration and administration
- Configuring VM networking
- · Configuring SSL certificates

#### **Additional Information**

Refer to the following guides for more information about HP Propel:

- HP Propel Requirements: HP Propel System and Software Support Matrix
- HP Propel Service Exchange: HP Propel Service Exchange Configuration Guide
- HP Catalog Aggregation: HP Propel Catalog Aggregation Help
- HP Propel Marketplace Portal (MPP): HP Propel Marketplace Portal Help

These guides are available from the HP Software Support website at <a href="http://h20230.www2.hp.com/selfsolve/manuals/">http://h20230.www2.hp.com/selfsolve/manuals/</a>. (This website requires that you register with HP Passport.)

#### **Before You Begin**

HP Propel contains two OVA templates that are imported into a VMware ESX server environment and instantiated as virtual machines.

- HP Propel Portal OVA template: contains the HP Propel Marketplace Portal (MPP), the HP Catalog Aggregation, the HP Identity Manager, and the HP Micro Services (Knowledge Management and Ticket Management) products
- Service Exchange OVA template: contains the HP Propel Service Exchange product

You will need to use the following (default) passwords to install HP Propel:

- Use "propel2014" as the root user password on both the HP Propel Portal virtual machine (VM) and the HP Propel Service Exchange VM.
- Use "propel2014" as the keystore password on both the HP Propel Portal VM and the HP Propel Service Exchange VM.
- Default HP Propel user accounts' passwords are provided in <u>APPENDIX D CHANGING HP</u>
   PROPEL DEFAULT USER ACCOUNT'S PASSWORDS.

You will need the following for end-point system integration and SSL certificates:

- The hostname of the HP Service Manager system.
- The hostname of the HP Cloud Service Automation (CSA) system.
- The keystore password on the HP CSA system.
- The CSA system's SSL certificate.

HP Propel Page 4 of 29

The following customized environment variables are used throughout this guide:

- \$PROPEL\_HOME = /opt/hp/propel
- \$JAVA\_HOME = /usr/lib/jvm/java-1.7.0-openjdk.x86\_64
- \$CSA\_JRE\_HOME is the directory where the JRE that is used by HP CSA is installed.

#### **Preparing Your Environment for Virtual Machines**

Before installing HP Propel, you need to make sure that your VMware environment has enough resources to instantiate the two VM templates that are included in the HP Propel product. Refer to the *HP Propel System and Software Support Matrix* for all HP Propel requirements.

#### **HP Propel Software and Hardware Requirements**

#### **Software Requirements:**

- VMware ESX Server 5 (or later)
- VMware vSphere Client (available for download from the VMware ESX server)

#### **Hardware Requirements:**

For each HP Propel VM (HP Propel Portal and HP Propel Service Exchange) in the VMware ESX Server environment:

- 8 GB memory
- 4 CPUs
- 160 GB of allocated disk space

#### **HP Propel Product End-Point Integrations**

- HP Cloud Service Automation (HP CSA) 4.1
- HP Service Manager (HP SM) 9.32, 9.33, 9.34

**IMPORTANT**: You must install and configure either the HP CSA product or the HP SM product for HP Propel to properly operate.

#### **Installation Overview**

The general procedure to install HP Propel is:

- 1. From the HP Propel website, download the two OVA templates:
  - a. HP Propel Portal VM
  - b. HP Propel SX VM
- 2. Using the VMware vSphere Client, deploy the two HP Propel VMs into the VMware ESX environment by importing the OVA templates:
  - a. HP Propel Portal VM
  - b. HP Propel SX VM
- 3. Using the VMware vSphere Client, configure the HP Propel Portal VM network adapter.
- 4. Specify the HP Propel Portal hostname and configure DHCP networking for eth0.
- 5. Using the VMware vSphere Client, configure the HP Propel SX VM network adapter.

HP Propel Page 5 of 29

- 6. Specify the HP Propel SX hostname and configure DHCP networking for eth0.
- 7. Configure Secure Socket Layer (SSL) communication.
- 8. Specify either an HP SM instance or an HP CSA instance, or both (installer.properties file).
- 9. Enable services on HP Propel SX.
- 10. Enable services on the HP Propel Portal.
- 11. Add an aggregation adapter on the HP Propel Portal, which is described in the HP Propel Catalog Aggregation Help.
- 12. Continue with configuring HP Propel SX, which is described in the *HP Propel Service Exchange Configuration Guide*.

Detailed HP Propel installation instructions are provided in HP PROPEL INSTALLATION.

Figure 1 shows the general procedure to install HP Propel and the initial configuration.

HP Propel Page 6 of 29

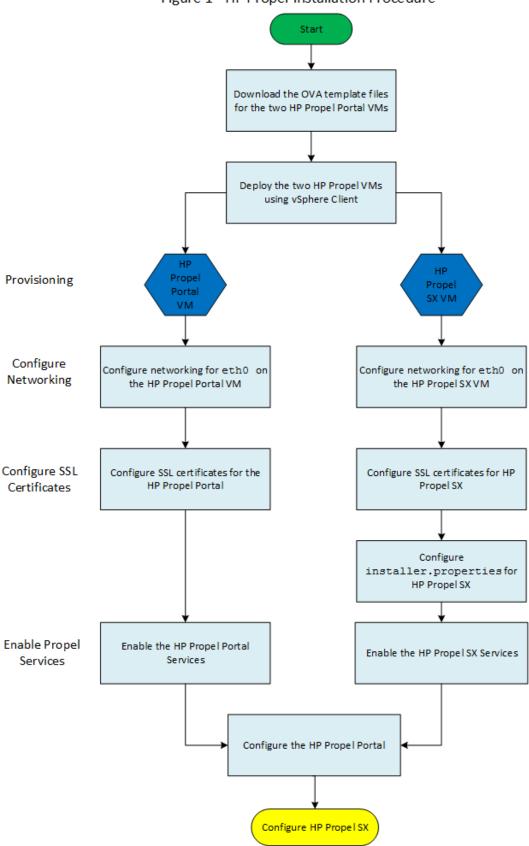

Figure 1 - HP Propel Installation Procedure

HP Propel Page 7 of 29

## **HP Propel Installation**

Perform the following steps to install HP Propel:

- 1. Download the two HP Propel OVA template files from HP PROPEL HOME:
  - a. HP Propel Portal VM
  - b. HP Propel SX VM

**NOTE**: To verify the GPG code signing of the two OVA files, download the two .sig files and the two HP public key files, then see **VERIFYING GPG CODE SIGNING – HP PROPEL OVA FILES** for details.

- 2. On the ESX server, use the VMware vSphere Client to deploy the two HP Propel VMs:
  - a. HP Propel Portal VM
  - b. HP Propel SX VM
- 3. After the HP Propel Portal VM has been deployed and is available, use VMware vSphere Client to edit the VM properties. Click the Getting Started tab, and then click Edit virtual machine settings. Click Network adapter 1 in the Virtual Machine Properties window, and change the network label to the network configured for the ESX server.
- 4. Power on the HP Propel Portal VM.
- 5. Click the **Console** tab in VMware vSphere Client, and log in to the HP Propel Portal VM as root, using "propel2014" as the password.
- 6. Specify the HP Propel Portal hostname and configure DHCP networking for eth0 on the HP Propel Portal VM:

```
# cd /opt/hp/propel/bin
# ./reconfigurePropelCat.sh --hostname <PROPEL_PORTAL_VM_HOSTNAME> --configuredhcp
```

Where PROPEL\_PORTAL\_VM\_HOSTNAME is the fully qualified hostname you specify for the HP Propel Portal VM.

**IMPORTANT**: The underscore character ("\_") cannot be used in the hostname of the HP Propel Portal VM.

Reply "Y" to the prompt to configure DHCP networking and the prompt to reboot the VM.

- 7. After the HP Propel SX VM has been deployed and is available, use VMware vSphere Client to edit the VM properties. Click the **Getting Started** tab, and then click **Edit virtual machine settings**. Click **Network adapter 1**, and change the network label to the network configured for the ESX server.
- 8. Power on the HP Propel SX VM.
- 9. Click the **Console** tab in VMware vSphere Client, and log in to the HP Propel SX VM, log in as root, using "propel2014" as the password.
- 10. Specify the HP Propel SX hostname and configure DHCP networking for eth0 on the HP Propel SX VM:

```
# cd /opt/hp/propel/bin
# ./reconfigurePropelSX.sh --hostname <PROPEL_SX_VM_HOSTNAME> --configuredhcp
```

Where PROPEL\_SX\_VM\_HOSTNAME is the fully qualified hostname you specify for the HP Propel SX VM.

**IMPORTANT**: The underscore character ("\_") cannot be used in the hostname of the HP Propel SX VM.

HP Propel Page 8 of 29

Reply "Y" to the prompt to configure DHCP networking and the prompt to reboot the VM.

- 11. The SSL certificates for an end-point system must be configured. For SSL certificates details, see <a href="APPENDIX B CONFIGURING SSL FOR HP PROPEL">APPENDIX B CONFIGURING SSL FOR HP PROPEL</a>. This step provides a method to configure self-signed SSL certificates with an HP CSA system.
  - a. Copy the HP CSA system's SSL certificate to the HP Propel Portal VM. The file on the HP Propel Portal VM must be named propel\_csa.cert and copied to the /opt/hp/propel/security directory. For example, on the HP CSA system, navigate to the /usr/local/hp/csa/jboss-as-7.1.1.Final/standalone/configuration directory and run the following command:
  - # scp jboss.crt root@<PROPEL\_PORTAL\_HOSTNAME>:/opt/hp/propel/security/propel\_csa.cert
  - b. Copy the HP CSA system's SSL certificate to the HP Propel SX VM. The file on the HP Propel SX VM must be named propel\_csa.cert and copied to the /opt/hp/propel/security directory. For example, on the HP CSA system, navigate to the /usr/local/hp/csa/jboss-as-7.1.1.Final/standalone/configuration directory and run the following command:
  - # scp jboss.crt root@<PROPEL\_SX\_HOSTNAME>:/opt/hp/propel/security/propel\_csa.cert
  - c. On the HP Propel Portal VM, navigate to <code>/opt/hp/propel/bin</code> and run the following command as <code>root</code>:
  - # ./wrapper\_import\_scripts.sh

The wrapper\_import\_scripts.sh script prompts you for the fully qualified hostname of the HP SX VM and also prompts you multiple times for the default "propel2014" password. (At the time of publishing, some keytool errors are displayed, along with other warnings.) This script creates self-signed SSL certificates for the HP Propel Portal VM and the HP Propel SX VM. The script adds the CSA certificates, which were copied in steps **a** and **b**, to the truststores on both HP Propel VMs.

- d. On the HP Propel Portal VM, copy the propel\_catalog.cert file to the HP CSA system. For example, run the following command on the HP Propel Portal VM in the <code>/opt/hp/propel/security</code> directory:
- # scp propel\_catalog.cert root@<CSA\_HOSTNAME>:/tmp
- e. On the HP Propel SX VM, copy the propel\_sx.cert file to the HP CSA system. For example, run the following command on the HP Propel SX VM in the /opt/hp/propel/security directory:
- # scp propel\_sx.cert root@<CSA\_HOSTNAME>:/tmp
- f. On the HP CSA system, import the HP Propel Service Exchange's self-signed certificate as a trusted certificate by running the following command:
- # \$CSA\_JRE\_HOME/bin/keytool -importcert -alias propel\_sx -file /tmp/propel\_sx.cert -trustcacerts -keystore \$CSA\_CACERTS\_HOME/cacerts

Where \$CSA\_CACERTS\_HOME is the directory that the cacerts keystore file is located. When prompted, type the keystore password. (The default password is changeit on the HP CSA system.) Reply yes when prompted to trust the certificate.

g. On the HP CSA system, import the HP Propel Portal's self-signed certificate as a trusted certificate by running the following command:

```
# $CSA_JRE_HOME/bin/keytool -importcert -alias propel_portal -file
/tmp/propel_catalog.cert -trustcacerts -keystore $CSA_CACERTS_HOME/cacerts
```

Where \$CSA\_CACERTS\_HOME is the directory that the cacerts keystore file is located. When prompted,

HP Propel Page 9 of 29

type the keystore password. (The default password is changeit on the HP CSA system.) Reply yes when prompted to trust the certificate.

12. On the HP CSA system, restart HP CSA so that the newly imported certificates will take effect:

```
# service csa restart
# service mpp restart
```

- 13. On the HP Propel SX VM, log in as root, using "propel2014" as the password.
- 14. On the HP Propel SX VM, edit the installer.properties file, entering your unique values for the integration sections. This file is located in the /opt/hp/propel/bin directory. See the example below.

If an integration section is set to false (for example, "SM\_ENABLED=false"), the corresponding lines in the section are ignored and do not need to be commented out.

**NOTE**: Any additional instances must be added into the relevant instances. json file. For details of adding additional instances, see the *HP Propel Service Exchange Configuration Guide*.

```
# CCUE CATALOG INTEGRATION
CATALOG_HOSTNAME=catalog.example.com
#Do not modify LWSSO_ENABLED. Always set to false.
LWSSO_ENABLED=false
# SERVICE MANAGER INTEGRATION
SM_ENABLED=true
SM_HOSTNAME=smhost.example.com
SM PORT=13444
SM_SSL=true
SM_USER=johndoe
SM_PASS=mypassword
# If SM_PD is true, the Process Designer engine is installed in your HP Service Manager
SM_PD=false
# CSA INTEGRATION
CSA_ENABLED=true
CSA_HOSTNAME=csahost.example.com
CSA_PORT=8444
CSA_SSL=true
CSA_USER=johndoe
CSA_PASS=mypassword
CSA_ORG=CSA_CONSUMER
# MAILING PROPERTIES
SMTP_SERVER=smtp.example.com
SMTP_PORT=25
MAIL_FROM=noreply@example.com
MAIL_BCC=archive@example.com
SMTP_USER=
SMTP_PASS=
```

15. On the HP Propel SX VM, start the HP Propel SX services:

```
# cd /opt/hp/propel/bin
# ./reconfigurePropelSx.sh --configuresx --enableservices
```

16. On the HP Propel Portal VM, log in as root, using "propel2014" as the password.

HP Propel Page 10 of 29

#### 17. Start the HP Propel Portal services:

```
# cd /opt/hp/propel/bin
# ./reconfigurePropelCat.sh --sxhostname <PROPEL_SX_VM_HOSTNAME>
--smhostname <SERVICE_MANAGER_HOSTNAME>
# ./reconfigurePropelCat.sh --enableservices
```

Congratulations, you have successfully installed HP Propel and configured the SSL certificates between HP Propel and an end-point system. You can now display the HP Propel Portal by opening a browser window and entering the following URL:

```
https://<PROPEL_PORTAL_VM_HOSTNAME>:8444 (Use "consumer" as the user and "cloud" as the password.)
```

To display the HP Propel SX user interface, enter the following URL, and log in to HP Propel SX through the HP Propel Portal:

```
https://<PROPEL_SX_VM_HOSTNAME>:8444/sx (Use "consumer" as the user and "cloud" as the password.)
```

## **HP Propel Portal Configuration**

After you have successfully installed the HP Propel Portal, you must perform the following configuration tasks:

- Configure Catalog Aggregation and create a new catalog. For details, see HP Propel Catalog
   Aggregation Help. (If required, you can change the default port number (13080) used for
   communication with HP Service Manager. See <a href="#">CHANGING THE HP SERVICE MANAGER PORT NUMBER</a>
   for details.)
- Improve security on the HP Propel Portal by changing the default user accounts' passwords. Though
  this is an optional task, HP recommends that you change the default passwords. See <u>APPENDIX D</u> –
  <u>CHANGING HP PROPEL DEFAULT USER ACCOUNTS' PASSWORDS</u> for details.

Additionally, if you have Knowledge Management documents that you need to load into HP Service Manager, see <a href="#">APPENDIX C - LOADING KNOWLEDGE MANAGEMENT DOCUMENTS INTO HP SERVICE MANAGER for details.</a>

## **Next Steps**

After the HP Propel Portal VM is installed and configured and the HP Propel Service Exchange VM is installed, you must configure the HP Propel Service Exchange VM. Refer to the *HP Propel Service Exchange Configuration Guide* for details about configuring the HP Propel Service Exchange VM.

HP Propel Page 11 of 29

## Appendix A – HP Propel Tips

#### Verifying GPG Code Signing – HP Propel OVA Files

**TIP**: If your system does not have the gpg tool, you can download it from <a href="https://www.gnupg.org/download">https://www.gnupg.org/download</a>.

To verify that the two HP Propel OVA files are signed with GNU Privacy Guard (GPG), you must download the two .sig files and the HP keys from <u>HP Software Support Online (SSO)</u>. Perform the following procedure on the system that you downloaded the OVA files, the .sig files, and the HP keys.

1. Install HP's public keys:

```
# gpg --import hpPublicKey.pub
# gpg --import hpPublicKey2048.pub
```

2. Validate and verify the digital signature of the signed OVA file. The output from the command indicates the validity of the signature.

```
# gpg --verify <OVA_FILE>.sig <OVA_FILE>
```

If the level of trust on the key has not been set, you will see a trust level warning similar to this:

```
gpg: WARNING: This key is not certified with a trusted signature! gpg: There is no indication that the signature belongs to the owner.
```

3. If you do not want to see the warning in Step 2, edit the key to set the trust level of the key for proper verification:

```
# gpg --edit-key "Hewlett-Packard Company"
(Type the command "trust", select "5" for trusting the key, then confirm and quit.)
```

**NOTE**: You can trust these public keys.

4. You must also trust the RSA key:

```
# gpg --edit-key "Hewlett-Packard Company RSA"
(Type the command "trust", select "5" for trusting the key, then confirm and quit.)
```

After performing the above procedure, you should not see the warning about an untrusted identity when verifying the signature.

Here is an example of output from a verification:

```
# gpg --verify <OVA_FILE>.sig <OVA_FILE>
gpg: Signature made Thu 03 Jan 2013 04:48:47 PM UTC using RSA key ID 5CE2D476
gpg: Good signature from "Hewlett-Packard Company RSA (HP Codesigning Service)"
```

#### **Customizing the HP Marketplace Portal**

You can customize the display of the HP Marketplace Portal Dashboard. For details about customizing the themes, widgets, and sections, refer to the *HP Propel Customizing the Marketplace Portal* whitepaper.

HP Propel Page 12 of 29

#### **Manually Changing the Keystore Password**

The keystore password on the HP Propel Portal is automatically changed to "propel2014" during the initial installation. Though not required, HP recommends that you change the default keystore password for the HP Propel Portal VM. To change the keystore password, execute the following commands:

```
# <PROPEL_PORTAL_VM_JRE_DIR>/keytool -storepasswd -storepass propel2014
-new <NEW_KEYSTORE_PASSWORD> -keystore /opt/hp/propel/security/propel.truststore
# ./configureKeys.sh --setkspassword <NEW_KEYSTORE_PASSWORD>
```

Where PROPEL\_PORTAL\_VM\_JRE\_DIR is the JRE directory on the HP Propel Portal VM and NEW KEYSTORE PASSWORD is the new keystore password that you specify.

#### Changing the HP Service Manager Port Number

To change the default port number (13080) that is used by HP Propel to communicate with HP Service Manager, perform the following procedure:

- 1. Add an HP Service Manager (type) adapter, which is done via the Aggregation tile in the HP Propel Management Console, and use the Add Adapter window to edit the port number value for the service-manager-port property. Refer to the HP Propel Catalog Aggregation Help for details.
- 2. On the HP Propel SX VM, specify the port number you want to use by revising the "13080" value in the /opt/hp/propel/jboss-as/standalone/deployments/sx.war/WEB-INF/classes/config/sm/instances.json file.

HP Propel Page 13 of 29

## Appendix B – Configuring SSL for HP Propel

The HP Propel Portal is configured to require https (http over SSL) for client browsers. For an SSL connection to be established, an SSL certificate must first be installed on the HP Propel Portal.

Although a self-signed certificate can be used in production, HP recommends that you replace this certificate by configuring a trusted certificate from a Certificate Authority (CA). Some organizations issue certificates that are signed by a corporate CA and some organizations get certificates from a trusted third-party CA, such as VeriSign.

HP Propel provides an automated script that configures self-signed SSL certificates on the HP Propel Portal VM and the HP Propel SX VM. For details of using the automated <code>wrapper\_import\_scripts.sh</code> script, see step 11 in HP PROPEL INSTALLATION.

#### **SSL Certificates Overview**

The HP Propel Portal VM, HP Propel Service Exchange (HP Propel SX) VM, and an end-point system—either the HP Cloud Service Automation (HP CSA) or the HP Service Manager (HP SM), or both—must have authorized SSL certificates that communicate with each system. There are multiple ways to configure the SSL certificates so that the HP Propel Portal and an end-point system communicate successfully:

- Use a third-party CA to sign both hosts' certificate signing requests (CSRs).
- Use an internal company CA to sign both hosts' CSRs, copy the company's internal CA.crt file to both systems, and install the certificates.
- Generate a self-signed CA to sign both hosts' CSRs and distribute the self-signed CA to all systems (HP Propel Portal, HP Propel SX, HP SM, and HP CSA).
- Generate a self-signed certificate for each system and transfer the certificates to every system that requires trust.

**NOTE**: Though HP does not recommend a specific SSL implementation, for an example of using self-signed certificates, see <u>MANUALLY CONFIGURING SELF-SIGNED SSL CERTIFICATES FOR HP PROPEL</u>.

HP Propel Page 14 of 29

## **HP Propel SSL Certificates**

Use the following tables to configure SSL certificates for HP Propel.

Table 1 – HP Propel Portal SSL Configuration Locations

| Component   | Location                                       | Line | SSL Entry Type      |
|-------------|------------------------------------------------|------|---------------------|
| MPP         | /opt/hp/propel/mpp/conf/mpp.json               | 23   | propel_catalog.cert |
| MPP         | /opt/hp/propel/mpp/conf/mpp.json               | 33   | propel_catalog.cert |
| MPP         | /opt/hp/propel/mpp/conf/mpp.json               | 40   | propel_catalog.cert |
| MPP         | /opt/hp/propel/mpp/conf/mpp.json               | 47   | propel_catalog.cert |
| MPP         | /opt/hp/propel/mpp/conf/mpp.json               | 52   | propel_catalog.pfx  |
| MSVC        | /opt/hp/propel/msvc/conf/idm.json              | 8    | propel_catalog.cert |
| MSVC        | /opt/hp/propel/msvc/conf/knowledge.json        | 7    | propel_catalog.cert |
| MSVC        | /opt/hp/propel/msvc/conf/knowledge.json        | 14   | propel_catalog.cert |
| MSVC        | /opt/hp/propel/msvc/conf/ticket.json           | 7    | propel_catalog.cert |
| MSVC        | /opt/hp/propel/msvc/conf/server.json           | 13   | propel_catalog.pfx  |
| IDM-ADMIN   | /opt/hp/propel/idmAdmin/conf/api.json          | 7    | propel_catalog.cert |
| IDM-ADMIN   | /opt/hp/propel/idmAdmin/conf/idm.json          | 10   | propel_catalog.cert |
| IDM-ADMIN   | /opt/hp/propel/idmAdmin/conf/server.json       | 18   | propel_catalog.pfx  |
| AGGREGATION | /opt/hp/propel/jboss-as/standalone/            | 9    | propel.truststore   |
|             | deployments/aggregation.war/WEB-INF/           |      |                     |
|             | classes/aggregation-adapter.properties         |      |                     |
| AGGREGATION | /opt/hp/propel/aggrAdmin/conf/aggregation.json | 7    | propel_catalog.cert |
| AGGREGATION | /opt/hp/propel/aggrAdmin/conf/api.json         | 7    | propel_catalog.cert |
| AGGREGATION | /opt/hp/propel/aggrAdmin/conf/idm.json         | 10   | propel_catalog.cert |
| AGGREGATION | /opt/hp/propel/aggrAdmin/conf/server.json      | 18   | propel_catalog.pfx  |
| CONSUMPTION | /opt/hp/propel/jboss-as/standalone/            | 44   | propel.truststore   |
|             | deployments/consumption.war/WEB-INF/           |      |                     |
|             | classes/csa.properties                         |      |                     |

Table 2 – HP Propel Service Exchange SSL Configuration Locations

| Component | Location                                          | Line | SSL Entry         |
|-----------|---------------------------------------------------|------|-------------------|
|           |                                                   |      | Type              |
| RABBITMQ  | /etc/rabbitmq/rabbitmq.config                     | 6    | propel_sx.cert    |
| RABBITMQ  | /etc/rabbitmq/rabbitmq.config                     | 7    | propel_sx.cert    |
| RABBITMQ  | /etc/rabbitmq/rabbitmq.config                     | 8    | sx_host.key.rsa   |
| RABBITMQ  | /etc/rabbitmq/rabbitmq.config                     | 16   | propel_sx.cert    |
| RABBITMQ  | /etc/rabbitmq/rabbitmq.config                     | 17   | propel_sx.cert    |
| RABBITMQ  | /etc/rabbitmq/rabbitmq.config                     | 18   | sx_host.key.rsa   |
| SX        | /opt/hp/propel/jboss-as/standalone/configuration/ | 221  | .keystore         |
|           | standalone.xml                                    |      |                   |
| SX        | /opt/hp/propel/jboss-as/standalone/configuration/ | 33   | propel.truststore |
|           | standalone.xml                                    |      |                   |

HP Propel Page 15 of 29

Table 3 – HP Propel Truststore<sup>1</sup> Contents

| Certificate Type             | SSL Authentication Setup             |
|------------------------------|--------------------------------------|
| propel_catalog.cert          | Self-signed                          |
| propel_sx.cert               | Self-signed                          |
| propel_csa.cert <sup>2</sup> | Self-signed or Certificate Authority |
| SM1.cert <sup>2</sup>        | Self-signed or Certificate Authority |
| propelCA.cert                | Certificate Authority                |

**<sup>1</sup>** — propel.truststore is on both the HP Propel Portal and HP Propel Service Exchange under the /opt/hp/propel/security directory.

2 – The HP SM and HP CSA instances are the certificates for the end-point systems; there might be zero or more.

Table 4 - HP Propel SSL Descriptions

| SSL Entry Type      | Description                                                                      |
|---------------------|----------------------------------------------------------------------------------|
| propel_catalog.cert | The certificate containing the hostname of the HP Propel Portal VM               |
| propel_sx.cert      | The certificate containing the hostname of the HP Propel SX VM                   |
| propel_catalog.pfx  | The certificate and private key associated with the HP Propel Portal certificate |
| propel_sx.pfx       | The certificate and private key associated with the HP Propel SX certificate     |
| propel_sx.key.rsa   | The unencrypted private key associated with the Propel SX certificate            |
| propel.truststore   | The container for certificates trusted by the HP Propel VMs (Portal and SX)      |
| .keystore           | The container for private keys associated with the Propel VMs (Portal and SX)    |

#### Manually Configuring Self-Signed SSL Certificates for HP Propel

This section provides instructions to manually configure self-signed SSL certificates to enable secure communication among the HP Propel Portal, HP Propel Service Exchange (HP Propel SX), HP Cloud Service Automation (HP CSA), and HP Service Manager (HP SM) systems.

**CAUTION**: Before attempting to configure SSL certificates, HP recommends that you backup your environment.

#### **Create HP Propel Portal SSL Files**

Perform the following steps on the HP Propel Portal to create the necessary SSL files for self-signed certificates:

- 1. Log in as root.
- 2. # cd /opt/hp/propel/security
- 3. # openssl genrsa -des3 -out propel\_catalog.key 2048
- 4. # openssl rsa -in propel\_catalog.key -out propel\_catalog.key.rsa
- 5. # openssl req -new -key propel\_catalog.key.rsa -out propel\_catalog.csr
- 6. # openssl x509 -req -days 365 -in propel\_catalog.csr -signkey propel\_catalog.key.rsa -out propel\_catalog.cert
- 7. # openssl pkcs12 -export -in propel\_catalog.cert -inkey propel\_catalog.key.rsa -out propel\_catalog.pfx

HP Propel Page 16 of 29

#### **Configure HP Propel Portal Keystore and Truststore**

NOTE: The default keystore password is "propel2014" on the HP Propel Portal VM.

Perform the following steps on the HP Propel Portal in <code>/opt/hp/propel/security</code> to configure the keystore and truststore with the previously created SSL files:

- # keytool -delete -keystore .keystore -alias propel\_catalog
- 2. # keytool -importkeystore -srckeystore propel\_catalog.pfx -srcstoretype PKCS12 -destkeystore .keystore -srcalias 1 -destalias propel\_catalog
- 3. To make sure the key is in the keystore:

```
# keytool -list -keystore .keystore -v
```

4. # keytool -importcert -keystore propel.truststore -alias propel\_catalog -file propel\_catalog.cert -trustcacerts -noprompt

#### Add or Update HP Propel Portal SSL Entries

Add or update the following SSL entries on the HP Propel Portal.

Table 5 – HP Propel Portal SSL Configuration Locations

| Component   | Location                                       | Line | SSL Entry Type      |
|-------------|------------------------------------------------|------|---------------------|
| MPP         | /opt/hp/propel/mpp/conf/mpp.json               | 23   | propel_catalog.cert |
| MPP         | /opt/hp/propel/mpp/conf/mpp.json               | 33   | propel_catalog.cert |
| MPP         | /opt/hp/propel/mpp/conf/mpp.json               | 40   | propel_catalog.cert |
| MPP         | /opt/hp/propel/mpp/conf/mpp.json               | 47   | propel_catalog.cert |
| MPP         | /opt/hp/propel/mpp/conf/mpp.json               | 52   | propel_catalog.pfx  |
| MSVC        | /opt/hp/propel/msvc/conf/idm.json              | 8    | propel_catalog.cert |
| MSVC        | /opt/hp/propel/msvc/conf/knowledge.json        | 7    | propel_catalog.cert |
| MSVC        | /opt/hp/propel/msvc/conf/knowledge.json        | 14   | propel_catalog.cert |
| MSVC        | /opt/hp/propel/msvc/conf/ticket.json           | 7    | propel_catalog.cert |
| MSVC        | /opt/hp/propel/msvc/conf/server.json           | 13   | propel_catalog.pfx  |
| IDM-ADMIN   | /opt/hp/propel/idmAdmin/conf/api.json          | 7    | propel_catalog.cert |
| IDM-ADMIN   | /opt/hp/propel/idmAdmin/conf/idm.json          | 10   | propel_catalog.cert |
| IDM-ADMIN   | /opt/hp/propel/idmAdmin/conf/server.json       | 18   | propel_catalog.pfx  |
| AGGREGATION | /opt/hp/propel/jboss-as/standalone/            | 9    | propel.truststore   |
|             | deployments/aggregation.war/WEB-INF/           |      |                     |
|             | classes/aggregation-adapter.properties         |      |                     |
| AGGREGATION | /opt/hp/propel/aggrAdmin/conf/aggregation.json | 7    | propel_catalog.cert |
| AGGREGATION | /opt/hp/propel/aggrAdmin/conf/api.json         | 7    | propel_catalog.cert |
| AGGREGATION | /opt/hp/propel/aggrAdmin/conf/idm.json         | 10   | propel_catalog.cert |
| AGGREGATION | /opt/hp/propel/aggrAdmin/conf/server.json      | 18   | propel_catalog.pfx  |
| CONSUMPTION | /opt/hp/propel/jboss-as/standalone/            | 44   | propel.truststore   |
|             | deployments/consumption.war/WEB-INF/           |      |                     |
|             | classes/csa.properties                         |      |                     |

#### **Create HP Propel SX SSL Files**

Perform the following steps on HP Propel SX to create the necessary SSL files for self-signed certificates:

- 1. Log in as root.
- 2. # cd /opt/hp/propel/security
- 3. # openssl genrsa -des3 -out propel\_sx.key 2048
- 4. # openssl rsa -in propel\_sx.key -out propel\_sx.key.rsa

HP Propel Page 17 of 29

- 5. # openssl req -new -key propel\_sx.key -out propel\_sx.csr
- 6. # openssl x509 -req -days 365 -in propel\_sx.csr -signkey propel\_sx.key.rsa -out propel\_sx.cert
- 7. # openssl pkcs12 -export -in propel\_sx.cert -inkey propel\_sx.key.rsa -out propel\_sx.pfx

#### Configure HP Propel SX and HP Operations Orchestration Keystore and Truststore

Perform the following steps on HP Propel SX in /opt/hp/propel/security to configure the HP Propel SX and HP Operations Orchestration keystores and truststores with the previously created SSL files:

- # keytool -delete -keystore .keystore -alias propel\_sx
- 2. # keytool -importkeystore -srckeystore propel\_sx.pfx -srcstoretype PKCS12
   -destkeystore .keystore -srcalias 1 -destalias propel\_sx
- 3. To make sure the key is in the keystore:
  - # keytool -list -keystore .keystore -v
- 4. # keytool -importcert -keystore propel.truststore -file propel\_sx.cert -alias propel\_sx -trustcacerts -noprompt
- 5. # keytool -delete -keystore "/opt/hp/oo/central/var/security/key.store" -alias tomcat
- 6. # keytool -importkeystore -srckeystore propel\_sx.pfx -srcstoretype PKCS12 -destkeystore "/opt/hp/oo/central/var/security/key.store" -srcalias 1 -destalias tomcat -destkeypass changeit -srckeypass propel2014 -deststorepass changeit -srcstorepass propel2014
- 7. To make sure the key is in the keystore:
  - # keytool -list -keystore "/opt/hp/oo/central/var/security/key.store" -v
- 8. # keytool -delete -keystore "/opt/hp/oo/central/var/security/client.truststore" -alias propelCA
- 9. # keytool -importcert -keystore
   "/opt/hp/oo/central/var/security/client.truststore" -alias propel\_sx
   -file propel\_sx.cert -trustcacerts -noprompt

#### Add or Update HP Propel SX SSL Entries

Add or update the following SSL entries on HP Propel SX.

Table 6 – HP Propel Service Exchange SSL Configuration Locations

| Component | Location                                                                    | Line | SSL Entry Type    |
|-----------|-----------------------------------------------------------------------------|------|-------------------|
| RABBITMQ  | /etc/rabbitmq/rabbitmq.config                                               | 6    | propel_sx.cert    |
| RABBITMQ  | /etc/rabbitmq/rabbitmq.config                                               | 7    | propel_sx.cert    |
| RABBITMQ  | /etc/rabbitmq/rabbitmq.config                                               | 8    | propel_sx.key.rsa |
| RABBITMQ  | /etc/rabbitmq/rabbitmq.config                                               | 16   | propel_sx.cert    |
| RABBITMQ  | /etc/rabbitmq/rabbitmq.config                                               | 17   | propel_sx.cert    |
| RABBITMQ  | /etc/rabbitmq/rabbitmq.config                                               | 18   | propel_sx.key.rsa |
| SX        | <pre>/opt/hp/propel/jboss-as/standalone/configuration/ standalone.xml</pre> | 221  | .keystore         |
| SX        | <pre>/opt/hp/propel/jboss-as/standalone/configuration/ standalone.xml</pre> | 33   | propel.truststore |

HP Propel Page 18 of 29

#### **Exchange HP Propel Portal and HP Propel SX SSL Certificates**

Perform the following steps on the HP Propel Portal and HP Propel SX in /opt/hp/propel/security to exchange the SSL certificates between the HP Propel Portal and HP Propel SX:

- 1. From /opt/hp/propel/security on the HP Propel Portal:
  - a. # scp propel\_catalog.cert root@<SX\_HOSTNAME>:/opt/hp/propel/security/
  - b. # scp root@<SX\_HOSTNAME>:/opt/hp/propel/security/propel\_sx.cert .
  - C. # keytool -importcert -keystore propel.truststore -alias propel\_sx
    -file propel\_sx.cert -trustcacerts -noprompt
- 2. From /opt/hp/propel/security on HP Propel SX:
  - # keytool -importcert -keystore propel.truststore -alias propel\_catalog -file propel\_catalog.cert -trustcacerts -noprompt

HP Propel Page 19 of 29

# Appendix C – Loading Knowledge Management Documents into HP Service Manager

This appendix provides instructions for loading knowledge management (KM) documents into HP Service Manager (HP SM).

#### **Pre-Requisites for Loading Documents**

All documents that are loaded into HP SM have the following settings:

- The default status is set to external.
- The docType is set to Question/Answer.
- The category is set to Propel.

#### **Document Format for Loading Documents**

Use the following formats for loading KM documents into HP SM:

- Title>propelKmImporter uses this text as the title and summary in HP SM
- <Introduction>propelKmImporter uses this text as the question in HP SM</Introduction>
- <Details>propelKmImporter uses this text as the answer in HP SM</Details>

#### Sample KM Document

```
<? xml version="1.0" encoding="UTF-8"?>
<root><Title>Add an Email Account</Title>
<Introduction>&lt;div class="indent"&gt;&lt;span lang="es-cr"&gt;This page provides
steps for adding an email account.&lt;/span&gt;&lt;/div&gt;</Introduction>
```

<Details>&lt;div class="indent"&gt;&lt;ul&gt;&lt;li&gt;Follow these steps to add an
email account on your iOS device.&lt;/span lang="es-cr"&gt;:&lt;/span&gt;&lt;ol&gt
</Details>

<TrainingInfo><trainingRequirement>T</trainingRequiremen><imageItem></mageItem></TrainingInfo><SettingRequirement></SettingRequirement><title>This page has been temporarily disabled</title></root>

#### **KM Documents Directory Structure**

The Import directory for the HP Propel Knowledge Importer must have the following structure:

- All folders that have documents to be imported must be in a folder named products.
- All folders that have images to be imported must be in a folder named images.
- The products and images folders must be located under the Import directory.

HP Propel Page 20 of 29

DocFolder1 DocFolder2 ImgFolder1 ImgFolder2
Doc1 Doc2

Figure 2 - Example Import Directory Structure

#### **How to Load KM Documents**

Follow this procedure to load KM documents with images into HP SM.

- 1. Import the HP Propel web services into HP SM:
  - a. Transfer the HPPropelKnowledge.unl and HPPropelKnowlegeAttachment.unl web services files from the HP Propel Portal VM to the HP SM system. The web services files are in the /opt/hp/propel/aggregation/km/webservices directory on the HP Propel Portal VM.
  - b. Start HP SM, and in the HP SM left pane, navigate to: **System Administration** -> **Ongoing Maintenance** -> **Unload Manager** -> **Apply Unload.** The Unload Manager window is displayed.
  - c. In the Unload File field, browse to the HPPropelKnowledge.unl web service file.
  - d. In the **Backup To** field, type a name for the file to be stored as a backup. (This can be any name you choose.)
  - e. Click **Next**, and in the dialog that appears for applying the unload file, click **Yes**. A message appears confirming that the import was successful. The message text is: "Hotfix was successfully applied."
  - f. Click Finish.
  - g. Repeat Steps b. through f. for the HPPropelKnowlegeAttachment.unl web services file.

HP Propel Page 21 of 29

- 2. To test the import process:
  - a. In HP SM, navigate to Tailoring -> Web Services -> Web Service Configuration.
  - b. Search for the **Service Name** HPPropelKMAggregation. If the HP Propel web services are configured correctly, HPPropelKMAggregation contains the HPPropelKnowledge and HPPropelKnowlegeAttachment Objects.
- 3. (Optional) If you want to upload sample KM documents, they are available in the documents.zip file that is in the /opt/hp/propel/aggregation/km directory on the HP Propel Portal VM. Unzip the file and extract the sample documents.
- 4. Make sure you have Java running in your environment.
- 5. Navigate to /opt/hp/propel/aggregation/km on the HP Propel Portal VM and execute the following command:

```
# PropelKMImporter.sh -pr <SM_PROTOCOL> -h <SM_HOSTNAME> -po <SM_PORT>
-u <SM_USER> -pa <SM_PASSWORD> -i <DOCS_IMPORT_LOCATION>
```

**NOTE**: If the password is not specified, you will be prompted to enter the password.

For example:

```
# ./PropelKMImporter.sh -pr http -h <smhost> -po 13080 -u <smuser>
-pa <smpassword> -i /home/<myuser>/documents
```

For help about this script:

- # ./PropelKMImporter.sh -help
- To verify that KM documents have been successfully loaded into HP SM (after receiving a success message):
  - a. In HP SM, navigate to Search Knowledge Base -> Advanced.

Provide the following search criteria and perform the search:

DocType: "Question/Answer"

Status: "External"

Category: "Propel"

HP Propel Page 22 of 29

## Appendix D – Changing HP Propel Default User Accounts' Passwords

HP Propel has built-in user accounts. The user accounts are used to authenticate REST API calls and for initial setup and experimentation with the product. For security reasons, HP recommends that you change the default passwords associated with these accounts, however, do not change the user names.

**NOTE**: Do not create users in your LDAP directory that match the users provided by HP Propel. The HP Propel users are: admin, consumer, CatalogAggregationTransportUser, idmTransportUser, ooInbounduser, and sxCatalogTransportUser. Creating an identical user in LDAP could allow an HP Propel user unintended access to the HP Propel Management Console or give the LDAP user unintended privileges.

#### **HP Propel User Accounts – HP Propel Management Console**

The following HP Propel user accounts are used to access the HP Propel Management Console.

#### admin User: HP Propel Management Console

| Username   | admin                                                                                                    |
|------------|----------------------------------------------------------------------------------------------------|
| Default    | cloud                                                                                                    |
| Password   |                                                                                                    |
| Usage      | This account is used to initially log in to the HP Propel Management Console to configure the provider organization.                                                                                                    |
| To Disable | Edit the \$PROPEL_HOME/jboss-as/standalone/deployments/idm-service.war/ WEB-INF/classes/csa-provider-users.properties file. Update the admin property to disable this user account. For example, set admin to the following value. (This value should be encrypted.):                                                                                                    |
|            | NOTE: This property not only contains the password, but also the roles that control access to HP Propel and if the account is enabled.                                                                                                    |
|            | By default, the unencrypted value of this property is: cloud, ROLE_REST, enabled  See ENCRYPT A PASSWORD - HP PROPEL USER ACCOUNTS for instructions on how to encrypt this value. The encrypted value is preceded by ENC without any separating spaces and is enclosed in parentheses. Ensure there is no blank space at the end of the value, for example: ENC(54j5ngfki3i43A0=d). |

HP Propel Page 23 of 29

| To Change<br>Password | Edit the \$PROPEL_HOME/jboss-as/standalone/deployments/idm-service.war/ WEB-INF/classes/csa-provider-users.properties file. Update the password value of the admin property and encrypt the entire value, including the roles and the account status. (See <a href="Encrypta Password - HP Propel User Accounts">ENCRYPT A PASSWORD - HP PROPEL USER ACCOUNTS</a> for instructions on how to encrypt this value.) The encrypted value is preceded by ENC without any separating spaces and is enclosed in parentheses. Ensure there is no blank space at the end of the value, for example: ENC(54j5ngfki3i43A0=d). |
|-----------------------|----------------------------------------------------------------------------------------------------|
|                       | You must also update and use the same password for every REST API call that uses the password.  NOTE: This property not only contains the password, but also the roles that control                                                                                                    |
|                       | access to HP Propel and if the account is enabled.  By default, the unencrypted value of this property is:                                                                                                    |
|                       | cloud, ROLE_REST, enabled                                                                                                    |

## catalogAggregationTransportUser User: HP Propel Management Console

| Username   | catalogAggregationTransportUser                                                                                                    |
|------------|----------------------------------------------------------------------------------------------------|
| Default    | cloud                                                                                                    |
| Password   |                                                                                                    |
| Usage      | This account is used to authenticate REST_API calls.                                                                                                    |
| To Disable | Do not disable this account.                                                                                                    |
| To Change  | Edit the \$PROPEL_HOME/jboss-as/standalone/deployments/aggregation.war/                                                                                                    |
| Password   | WEB-INF/classes/aggregation-adapter.properties file. Update the password value                                                                                                    |
|            | of the catalogAggregationTransportUserPassword property and encrypt the value. (See <a href="Encrypt a Password">ENCRYPT A Password</a> — HP PROPEL USER ACCOUNTS for instructions on how to encrypt this value.) The encrypted value is preceded by <a href="Encrypted">ENC</a> without any separating spaces and is enclosed in parentheses. Ensure there is no blank space at the end of the value, for example: <a href="Encrypted">ENC</a> (54j5ngfki3i43A0=d).  You must also update and use the same password for any calls that use the Catalog Aggregation registration REST APIs.  IMPORTANT: If you change the password for the <a href="catalogAggregationTransportUser">CatalogAggregationTransportUser</a> user, you must re-create the Catalog Aggregation adapters. (The existing adapters will no longer work due to the password change.)  After modifying the <a href="maggregation-adapter.properties">Aggregation-adapter.properties</a> file, you must restart HP Propel. See <a href="maggregation-adapter.properties">RESTART THE HP PROPEL PORTAL</a> for detailed information about how to restart HP Propel. |

HP Propel Page 24 of 29

#### idmTransportUser User: HP Propel Management Console

| Username              | idmTransportUser                                                                                                    |
|-----------------------|----------------------------------------------------------------------------------------------------|
| Default               | idmTransportUser                                                                                                    |
| Password              |                                                                                                    |
| Usage                 | This account is used to authenticate REST API calls.                                                                                                    |
| To Disable            | Do not disable this account.                                                                                                    |
| To Change<br>Password | If you change the password to the <code>idmTransportUser</code> account, you must update identical values of the password in the <code>integrationusers.properties</code> file, the <code>securityIdmTransportUserPassword</code> property in the <code>csa.properties</code> file, and the <code>password</code> attribute in the <code>idmProvider</code> section of the <code>mpp.json</code> file. You must also update and use the same password for every REST API call that uses the password.                                                                                                    |
|                       | IMPORTANT: After changing the password for the idmTransportUser, you should also change the JWT signing key. To accomplish this, update the value for the idm.encryptedSigningKey property in the \$PROPEL_HOME/jboss-as/standalone/deployments/idm-service.war/WEB-INF/spring/applicationContext.properties file. This value should be encrypted.                                                                                                    |
|                       | Updating the idmTransportUser Property in integrationusers.properties                                                                                                    |
|                       | Edit the \$PROPEL_HOME/jboss-as/standalone/deployments/idm-service.war/WEB-INF/classes/integrationusers.properties file. Update the password value of the idmTransportUser property and encrypt the entire value, including the roles and the account status. (See <a href="ENCRYPT A PASSWORD - HP PROPEL USER ACCOUNTS">ENCRYPT A PASSWORD - HP PROPEL USER ACCOUNTS</a> for instructions on how to encrypt this value.) The encrypted value is preceded by ENC without any separating spaces and is enclosed in parentheses. Ensure there is no blank space at the end of the value, for example: ENC(54j5ngfki3i43A0=d). |
|                       | <b>IMPORTANT</b> : The idmTransportUser property must always be enabled. This property not only determines if the account is enabled, it also contains the password and the roles that control access to HP Propel.                                                                                                    |
|                       | By default, the unencrypted value of this property is: idmTransportUser, ROLE_ADMIN, PERM_IMPERSONATE, enabled                                                                                                    |
|                       | Updating the securityIdmTransportUserPassword Property in csa.properties                                                                                                    |
|                       | Edit the \$PROPEL_HOME/jboss-as/standalone/deployments/consumption.war/WEB-INF/classes/csa.properties file. Update the password value of the securityIdmTransportUserPassword property and encrypt the value, (See ENCRYPT A PASSWORD - HP PROPEL USER ACCOUNTS for instructions on how to encrypt this value.) Use the same password that you entered for the idmTransportUser property in the integrationusers.properties file.                                                                                                    |
|                       | After modifying the csa.properties file, you must restart HP Propel. See RESTART THE HP PROPEL PORTAL for detailed information about how to restart HP Propel.                                                                                                    |
|                       | Updating the password Attribute in mpp.json                                                                                                    |
|                       | Edit the <code>\$PROPEL_HOME/mpp/conf/mpp.json</code> file. Update the value of the <code>password</code> attribute in the <code>idmProvider</code> section and the <code>keyfile</code> attribute. Use the same password that you entered for the <code>idmTransportUser</code> property in the <code>integrationusers.properties</code> file and encrypt this password using the utility that is provided by the HP Propel Marketplace Portal:                                                                                                    |

HP Propel Page 25 of 29

- 1. Log in to the HP Propel Portal as root, and navigate to the \$PROPEL\_HOME/node/bin directory.
- 2. Run the following command:

./node /\$PROPEL\_HOME/mpp/bin/passwordUtil.js

When prompted, enter the identical password that you used for the identransportUser property in the integrationusers.properties file.

3. An encrypted password is displayed. Copy the encrypted password to the password attribute value in the idmProvider section of the mpp. json file. An encrypted password is preceded by ENC without any separating spaces and is enclosed in parentheses. Ensure there is no blank space at the end of the value, for example: ENC(54j5ngfki3i43A0=d).

#### oolnboundUser User: HP Propel Management Console

| Username   | oolnboundUser                                                                                                    |
|------------|----------------------------------------------------------------------------------------------------|
| Default    | cloud                                                                                                    |
| Password   |                                                                                                    |
| Usage      | This account is used by HP Operations Orchestration to authenticate REST API calls with                                                                                                    |
|            | HP Propel.                                                                                                    |
| To Disable | Do not disable this account                                                                                                    |
| To Change  | If you change the password to the ooInboundUser account, you must update identical                                                                                                    |
| Password   | values of the password in the csa-provider-users.properties file and the                                                                                                    |
|            | securityOoInboundUserPassword property in the csa.properties file. You must also update and use the same password for every REST API call that uses the password.                                                                                                    |
|            | IMPORTANT: You must also update and use the same password for the CSA_REST_CREDENTIALS system account in HP Operations Orchestration (located in the Configuration folder of the Public Repository).                                                                                                    |
|            | Updating the oolnboundUser Property in csa-provider-users.properties                                                                                                    |
|            | Edit the \$PROPEL_HOME/jboss-as/standalone/deployments/idm-service.war/ WEB-INF/classes/csa-provider-users.properties file. Update the password value of the ooInboundUser property and encrypt the entire value, including the roles and the account status. (See <a href="ENCRYPT A PASSWORD - HP PROPEL USER ACCOUNTS">ENCRYPT A PASSWORD - HP PROPEL USER ACCOUNTS</a> for instructions on how to encrypt this value.) The encrypted value is preceded by ENC without any separating spaces and is enclosed in parentheses. Ensure there is no blank space at the end of the value, for example: ENC(54j5ngfki3i43A0=d). |
|            | <b>NOTE</b> : This property not only contains the password, but also the roles that control access to HP Propel and if the account is enabled.                                                                                                    |
|            | By default, the unencrypted value of this property is: cloud, ROLE_REST, enabled                                                                                                    |
|            |                                                                                                    |

HP Propel Page 26 of 29

| Updating the securityOoInboundUserPassword Property in csa.properties                                                                                                    |
|----------------------------------------------------------------------------------------------------|
| Edit the \$PROPEL_HOME/jboss-as/standalone/deployments/consumption.war/ WEB-INF/classes/csa.properties file. Update the password value of the securityOoInboundUserPassword property and encrypt the value. (See ENCRYPT A PASSWORD - HP PROPEL USER ACCOUNTS for instructions on how to encrypt this value.) Use the same encrypted password that you entered for the ooInboundUser property in the csa-provider-users.properties file. |
| After modifying the csa.properties file, you must restart HP Propel. See RESTART THE HP PROPEL PORTAL for detailed information about how to restart HP Propel.                                                                                                    |

## sxCatalogTransportUser User: HP Propel Management Console

| Username              | sxCatalogTransportUser                                                                                                    |
|-----------------------|----------------------------------------------------------------------------------------------------|
| Default               | cloud                                                                                                    |
| Password              |                                                                                                    |
| Usage                 | This account is used to authenticate REST API calls.                                                                                                    |
| To Disable            | Do not disable this account                                                                                                    |
| To Change<br>Password | If you change the password to the <code>sxCatalogTransportUser</code> account, you must update identical values of the password in the <code>csa-provider-users.properties</code> file and the <code>sx.authenticate.idm.user.password</code> property in the <code>sx.properties</code> file on the HP Propel Portal VM. Additionally, you must also update and use the same password for the <code>catalog.notificationUserPassword</code> property in the <code>sx.properties</code> file on the HP Propel Service Exchange VM. You must also update and use the same password for every REST API call that uses the password.                                                         |
|                       | Updating the sxCatalogTransportUser Property in csa-provider-users.properties                                                                                                    |
|                       | Edit the <code>\$PROPEL_HOME/jboss-as/standalone/deployments/idm-service.war/WEB-INF/classes/csa-provider-users.properties</code> file. Update the password value of the <code>sxCatalogTransportUser</code> property and encrypt the entire value, including the roles and the account status. (See <a href="EncryPT A PASSWORD - HP PROPEL USER ACCOUNTS">ENCRYPT A PASSWORD - HP PROPEL USER ACCOUNTS</a> for instructions on how to encrypt this value.) The encrypted value is preceded by <code>ENC</code> without any separating spaces and is enclosed in parentheses. Ensure there is no blank space at the end of the value, for example: <code>ENC(54j5ngfki3i43A0=d)</code> . |
|                       | <b>NOTE</b> : This property not only contains the password, but also the roles that control access to HP Propel and if the account is enabled.                                                                                                    |
|                       | By default, the unencrypted value of this property is: cloud, ROLE_REST, enabled                                                                                                    |
|                       | Updating the sx.authenticate.idm.user.password Property in sx.properties                                                                                                    |
|                       | Edit the \$PROPEL_HOME/jboss-as/standalone/deployments/consumption.war/WEB-INF/classes/sx.properties file. Update the password value of the sx.authenticate.idm.user.password property and encrypt the value. (See ENCRYPT A PASSWORD - HP PROPEL USER ACCOUNTS for instructions on how to encrypt this value.) Use the same encrypted password that you entered for the sxCatalogTransportUser property in the csa-provider-users.properties file.                                                                                                    |

HP Propel Page 27 of 29

# Updating the catalog.notificationUserPassword Property in sx.properties on the HP Propel Service Exchange Virtual Machine On the HP Propel Service Exchange VM, edit the \$PROPEL\_HOME/jboss-

as/standalone/deployments/sx.war/WEB-INF/sx.properties file. Update the password value of the catalog.notificationUserPassword property and encrypt the value. (See <a href="ENCRYPT A PASSWORD - HP PROPEL USER ACCOUNTS">ENCRYPT A PASSWORD - HP PROPEL USER ACCOUNTS</a> for instructions on how to encrypt this value.) The encrypted value is preceded by ENC without any separating spaces and is enclosed in parentheses. Ensure there is no blank space at the end of the value, for example: ENC(54j5ngfki3i43A0=d).

#### **HP Propel Marketplace Portal User Accounts**

The following HP Propel user accounts are used to access the HP Propel Marketplace Portal.

#### consumer User: HP Propel Marketplace Portal

| Username              | consumer                                                                                                    |
|-----------------------|----------------------------------------------------------------------------------------------------|
| Default               | cloud                                                                                                    |
| Password              | oloud                                                                                                    |
| Usage                 | This account is used to initially log in to and experiment with the HP Propel Marketplace Portal. (LDAP does not have to be configured.) This user belongs to the "HP Propel consumer internal group" and is a member of the HP Propel Consumer organization. (Both the group and the user are provided as samples.)                                                                                                    |
| To Disable            | Edit the \$PROPEL_HOME/jboss-as/standalone/deployments/idm-service.war/ WEB-INF/classes/csa-consumer-users.properties file. Update the consumer property to disable this user account. For example, set consumer to the following value. (This value should be encrypted.): cloud, SERVICE_CONSUMER, ROLE_REST, disabled  NOTE: This property not only contains the password, but also the roles that control access to HP Propel and if the account is enabled.  By default, the unencrypted value of this property is: cloud, SERVICE_CONSUMER, ROLE_REST, enabled                                                                                                    |
|                       | See <u>ENCRYPT A PASSWORD – HP PROPEL USER ACCOUNTS</u> for instructions on how to encrypt this value. The encrypted value is preceded by <u>ENC</u> without any separating spaces and is enclosed in parentheses. Ensure there is no blank space at the end of the value, for example: <u>ENC(54j5ngfki3i43A0=d)</u> .                                                                                                    |
| To Change<br>Password | Edit the \$PROPEL_HOME/jboss-as/standalone/deployments/idm-service.war/ WEB-INF/classes/csa-consumer-users.properties file. Update the password value of the consumer property and encrypt the entire value, including the roles and the account status. (See <a href="Encrypt A Password - HP Propel User Accounts">ENCRYPT A Password - HP Propel User Accounts</a> for instructions on how to encrypt this value.) The encrypted value is preceded by ENC without any separating spaces and is enclosed in parentheses. Ensure there is no blank space at the end of the value, for example: <a href="Encytographics.">ENC(54j5ngfki3i43A0=d)</a> .  NOTE: This property not only contains the password, but also the roles that control access to HP Propel and if the account is enabled. By default, the unencrypted value of this property is: cloud, SERVICE_CONSUMER, ROLE_REST, enabled |

HP Propel Page 28 of 29

#### Encrypt a Password - HP Propel User Accounts

To encrypt a password for HP Propel user accounts:

- 1. Log in to the HP Propel Portal as root and navigate to the <code>/opt/hp/propel/jboss-as/standalone/deployments/idm-service.war/WEB-INF/lib directory.</code>
- 2. Determine a new password for the user account: New\_Password.
- 3. Encrypt the password by running the following command:

```
# $JAVA_HOME/bin/java -classpath cryptoUtil-1.0.2.jar:cryptoUtil-cli-1.0.2.jar com.hp.ccue.crypto.util.App encrypt <New_Password>
```

**NOTE**: Some user accounts, such as idmTransportUser, require that values are also specified for the account roles and the account status. For example, the default password, roles, and status values for idmTransportUser are:

```
idmTransportUser, PERM_IMPERSONATE, ROLE_ADMIN, enabled
```

4. The java command in step 3 returns encrypted text for the specified password. Use the encrypted text returned in step 3 to replace the user account's password information to the right of the equal sign ("=") in the corresponding file. For example, to use the encrypted text as a replacement for the password value for the idmTransportUser in the integrationusers.properties file:

```
idmTransportUser = ENC(<Encrypted_Text>)
```

Where Encrypted Text is the encrypted text returned from the java command in step 3.

#### **Restart the HP Propel Portal**

To restart services on the HP Propel Portal, do the following:

- 1. Log in to the HP Propel Portal VM as root, and navigate to the /opt/hp/propel/bin directory.
- 2. Run the following commands:
  - # ./reconfigurePropelCat.sh --disableservices
  - # ./reconfigurePropelCat.sh --enableservices

HP Propel Page 29 of 29